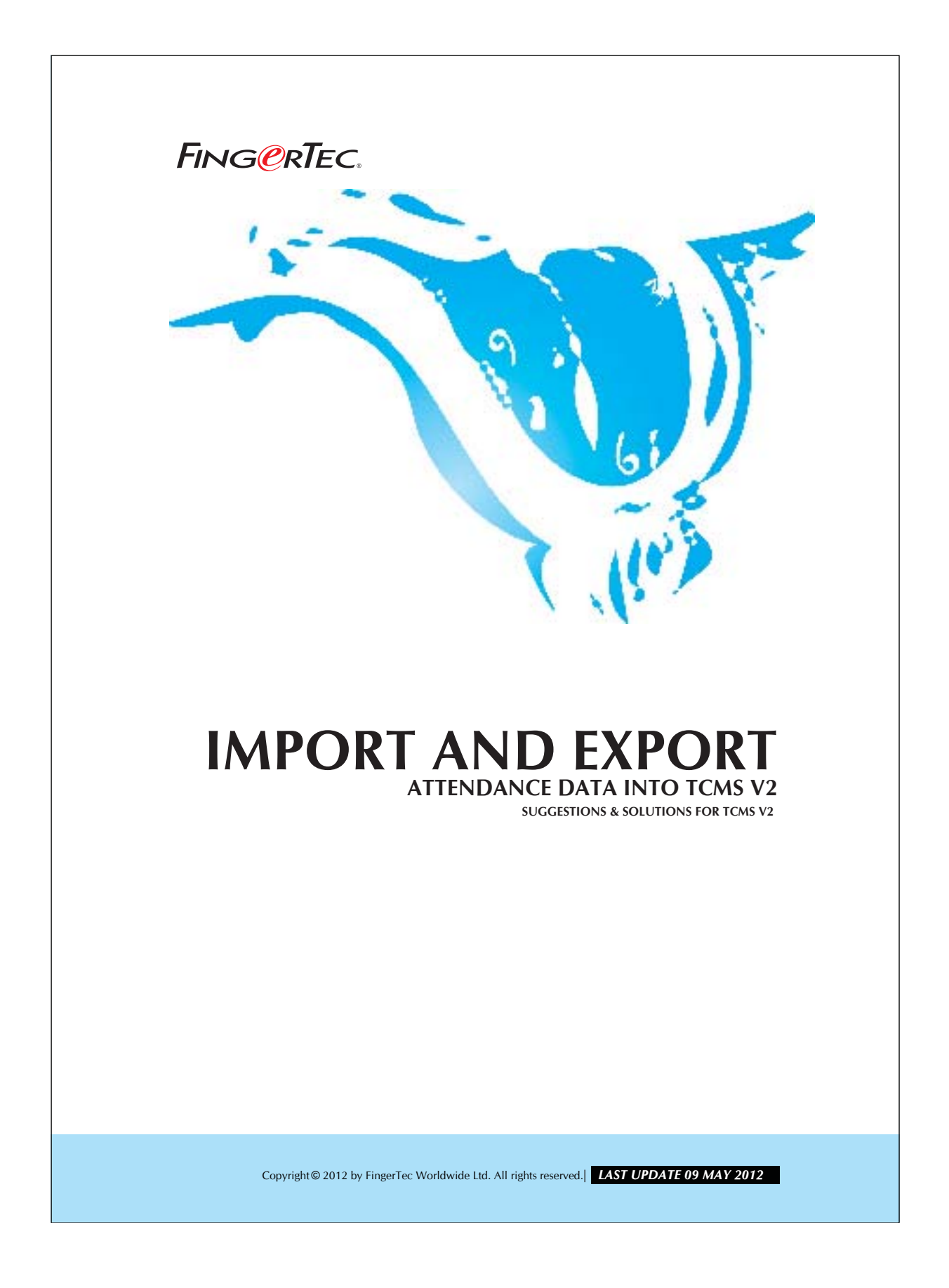

### **IMPORT AND EXPORT ATTENDANCE FING ORTEC.** DATA INTO TCMS V2

You can extract all attendance data from branches and send them back to the head quarter. The process of attendance data transferring can be summarized as below:

- 1. Extracting attendance data from branches.
- 2. Send data to head quarter by email, or other portable media storage.
- 3. Importing attendance data into the TCMS V2 at head quarter.

You may follow the steps below to export and import attendance data.

### Step 1

Exporting attendance data from TCMS V2.

è

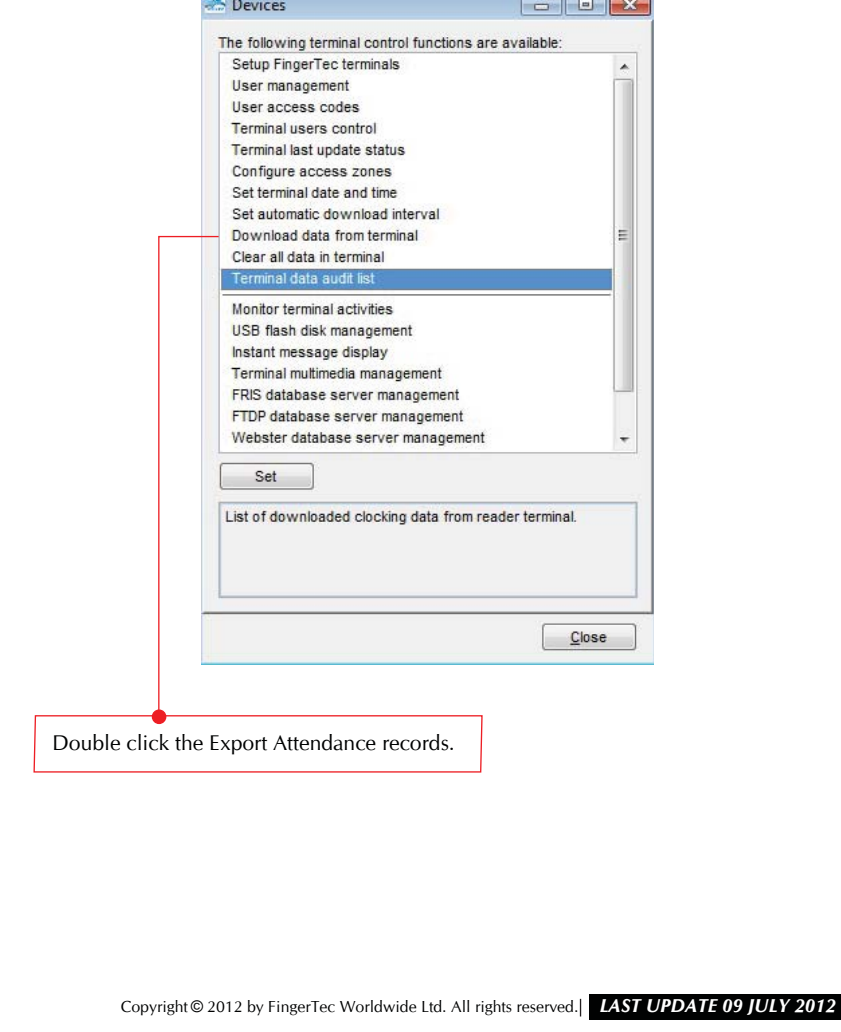

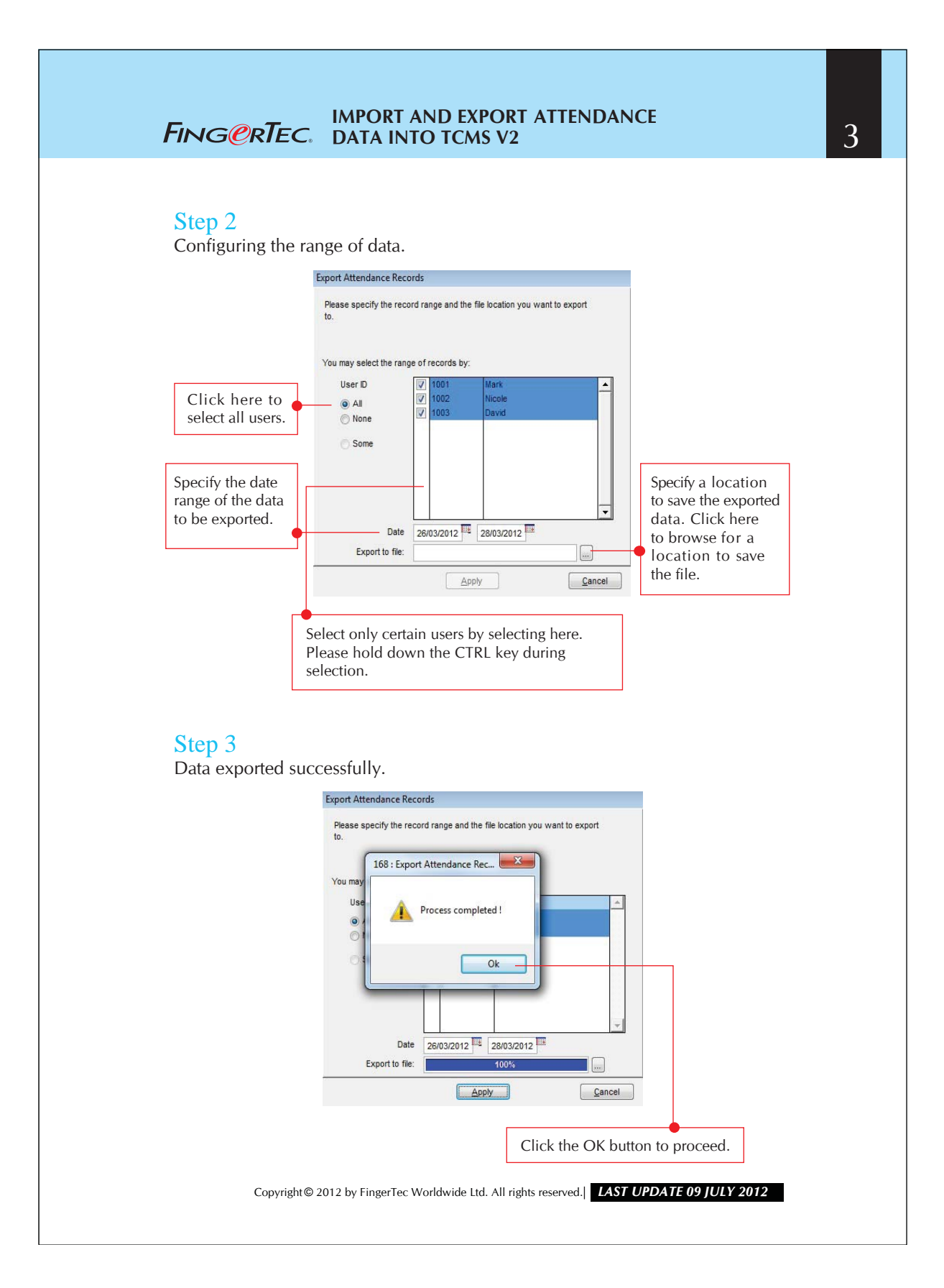

## **IMPORT AND EXPORT ATTENDANCE FING@RTEC.** DATA INTO TCMS V2

# Step 4

Check the file with exported data.

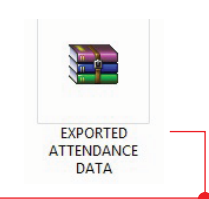

 The exported file should be valid in the selected location. This is a .ZIP file, it could only be access when it is imported into TCMS v2. Therefore the attendance data will be protected during transferring.

# Step 5

Importing data into TCMS v2.

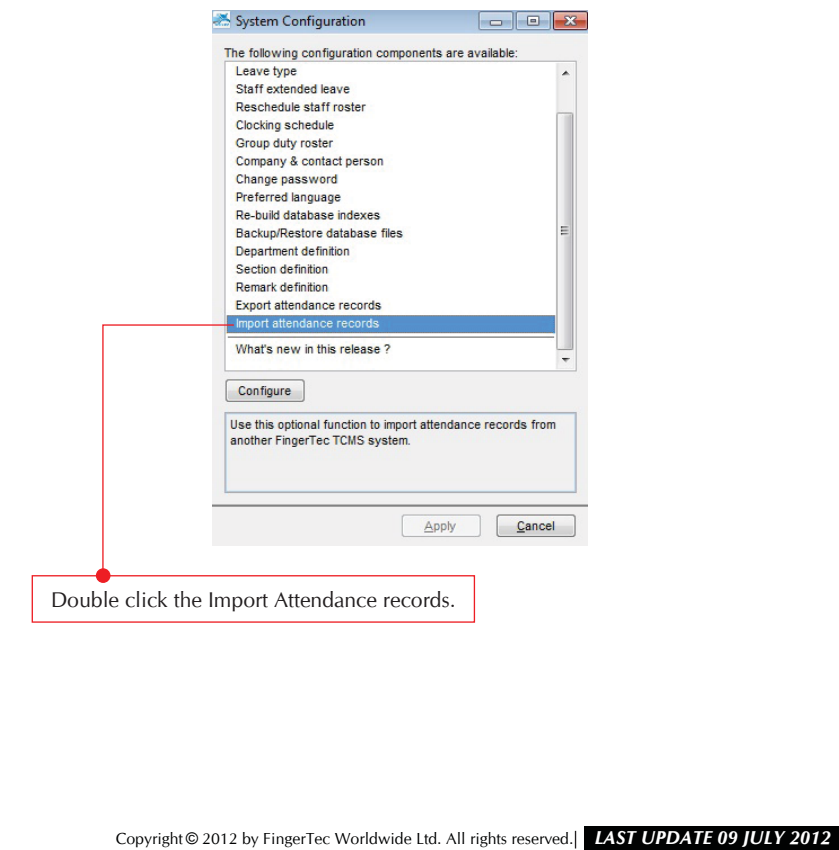

4

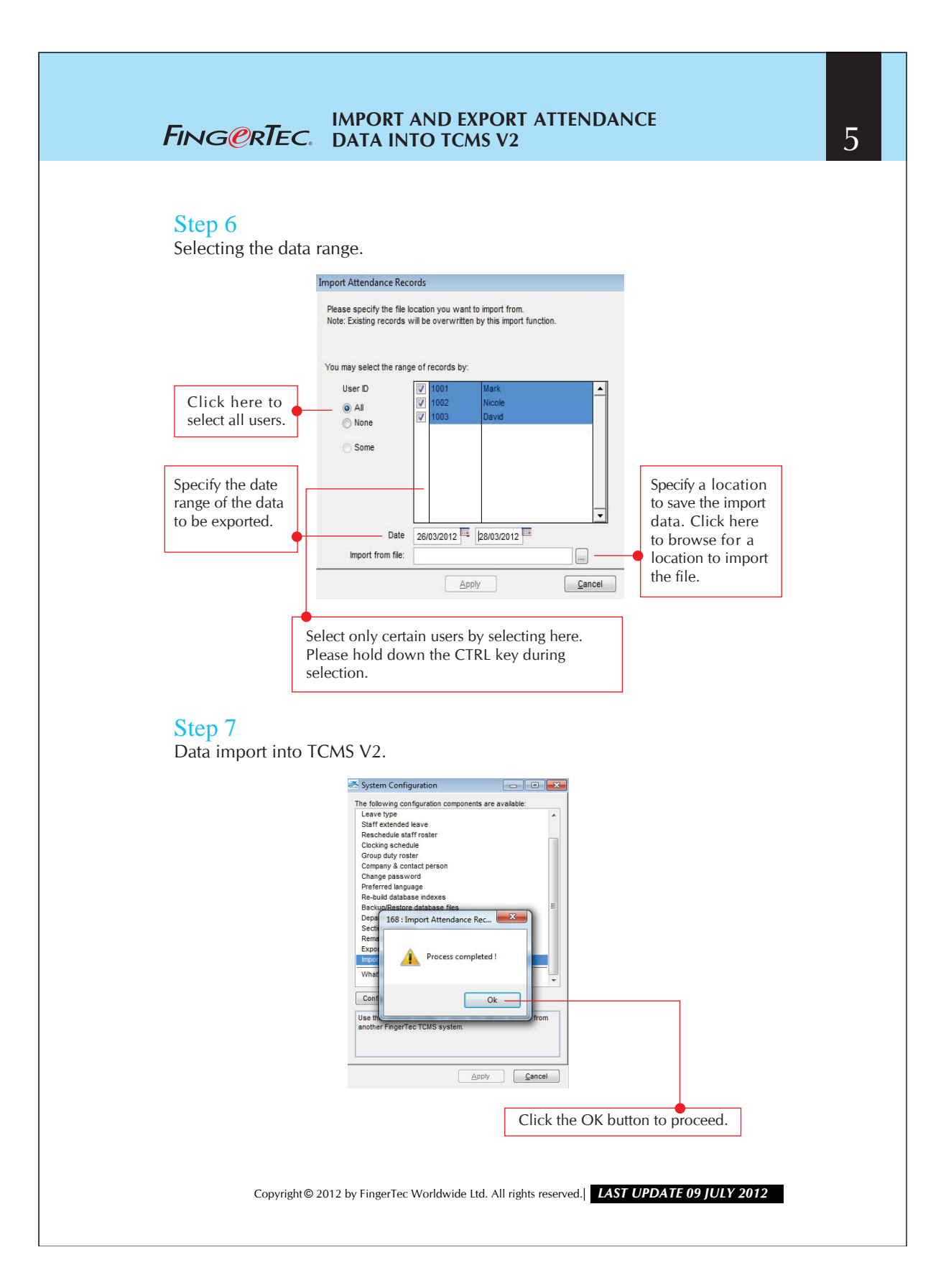